1 Select the Loop Logo at the bottom of the screen and then select Leave

#### 2

You can view your **Annual**, **Study** and **Other** leave by selecting the links at the top of the screen

3

Select the **Year** in the top right to change the year you would like to view/request leave.

#### 4 Select the **Leave Entitlement** to view the dashboard and balance

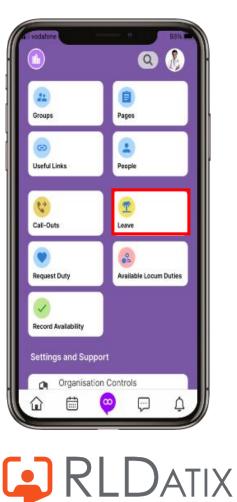

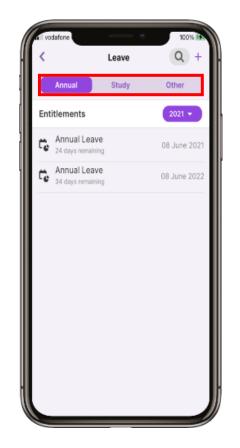

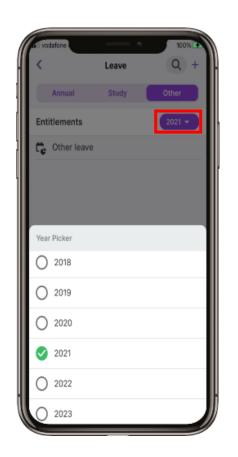

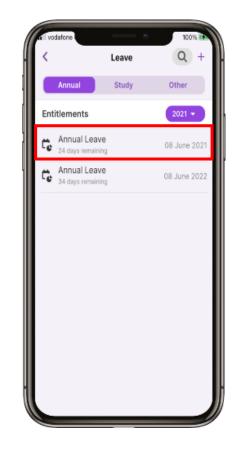

5 The dashboard shows a summary of Leave Entitlement

6 Scroll down to view more information and Approved Leave 7 Select the + in the top right to add a Leave Request

8 Select the **type of leave** you would like to request

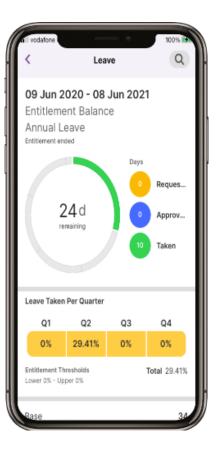

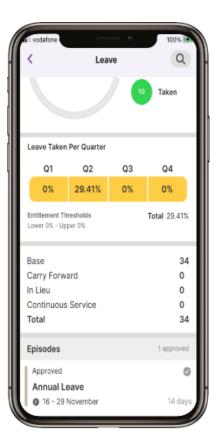

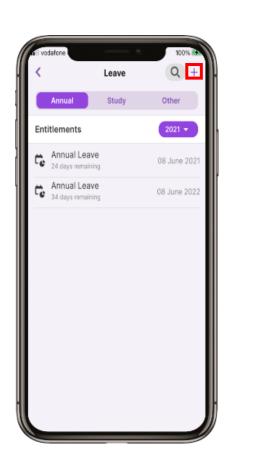

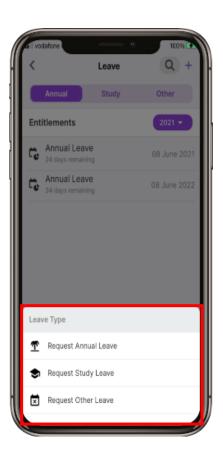

ALL1.1 April 2023

9 Select the **Start date** to change the date.

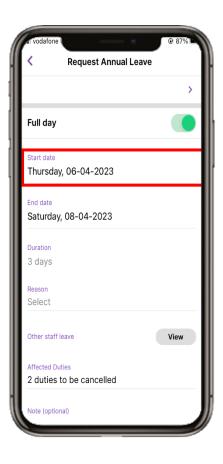

10 Select the **date** and select **Done**. Repeat for the **End date**. Swipe the **Full day** to **Off** if a full day's leave is not required

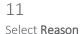

12 Select from the available list.

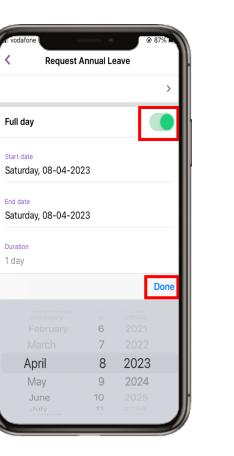

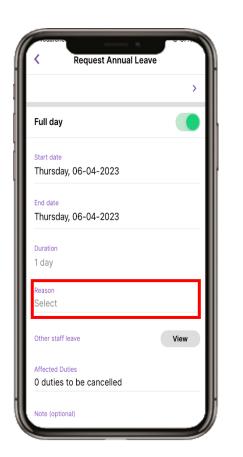

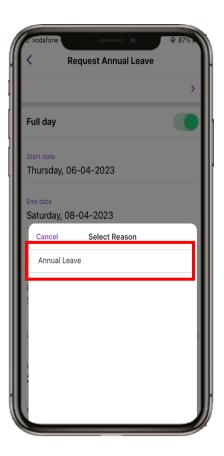

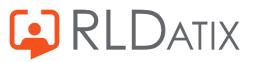

ALL1.1 April 2023

13 To view **other staff leave**, select the **View** button. 14 Select the **X** to close 15 To view the Affected Duties, select Affected Duties at the bottom of the screen 16 Select the arrow head in the top left to go back.

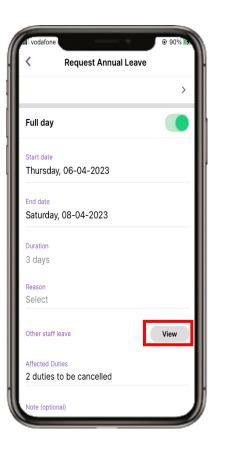

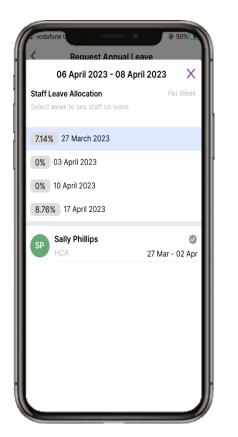

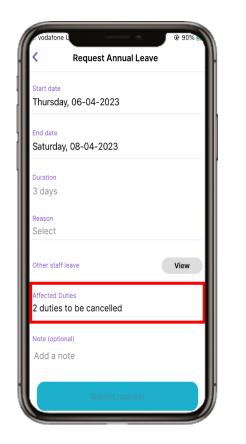

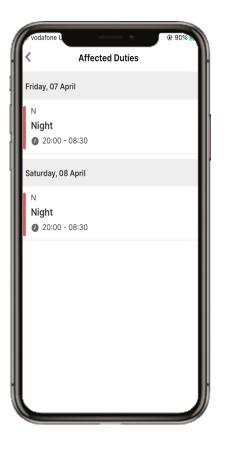

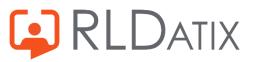

#### 17

There is an optional **Note** field to add any notes. When you have completed the form, select **Submit request** 

| N RE              | equest Annual | Leave |      |
|-------------------|---------------|-------|------|
| Thursday, 06      | 6-04-2023     |       |      |
| End date          |               |       |      |
| Thursday, 06      | 6-04-2023     |       |      |
| Duration          |               |       |      |
| 1 day             |               |       |      |
| Reason            |               |       |      |
| Annual Leave      | }             |       | >    |
| Other staff leave |               |       | View |
| Affected Duties   |               |       |      |
| 1 duties to be    | e cancelled   |       | >    |
| Note (optional)   |               |       |      |
| Add a note        |               |       |      |
|                   | ubmit req     |       |      |

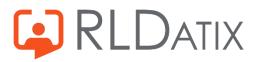

ALL1.1 April 2023